# **CHIRP - New Model # 6493**

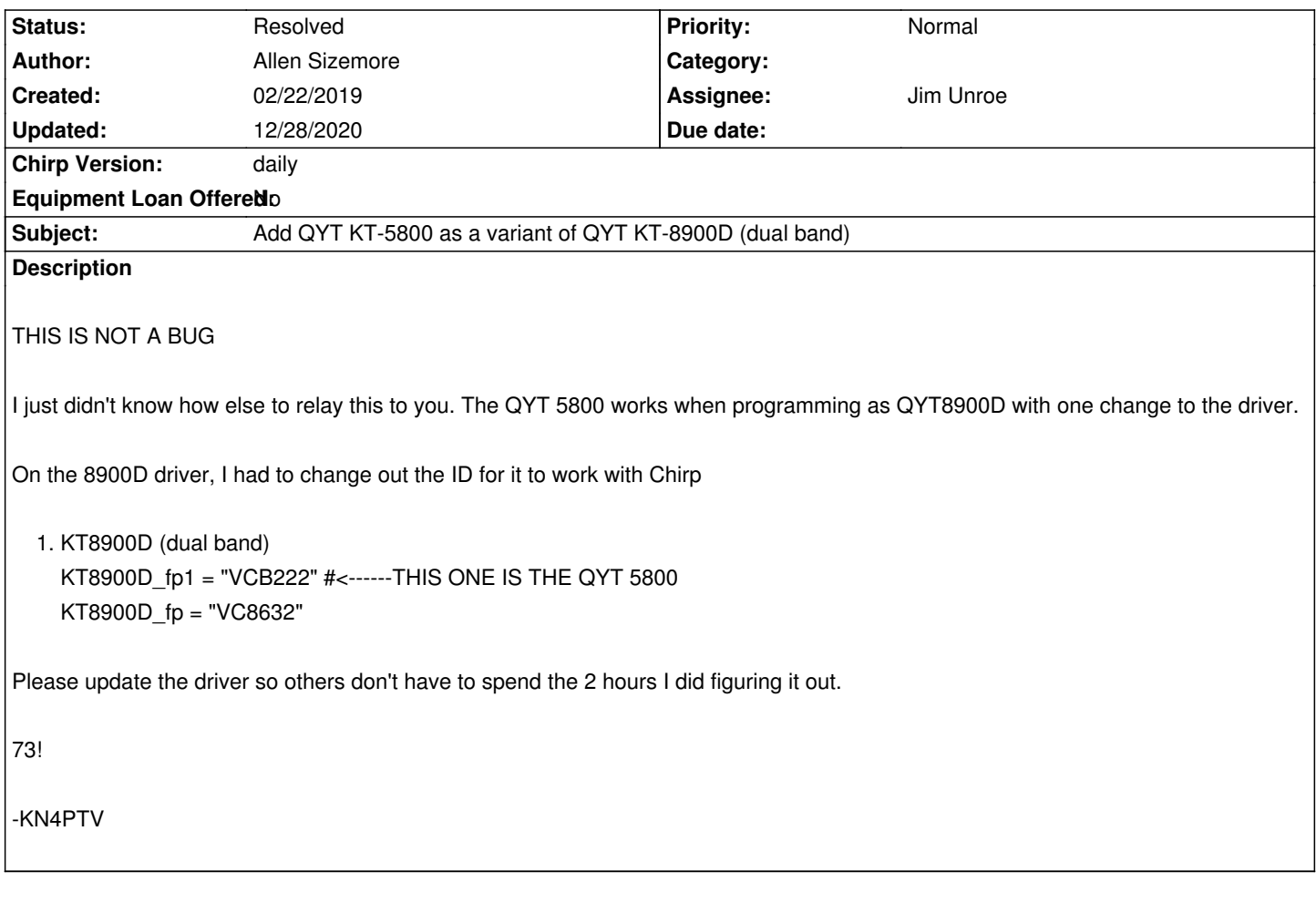

#### **Associated revisions**

**Revision 3444:6d6916d437e1 - 12/25/2020 06:33 pm - Jim Unroe** 

*[BTECH] Add QYT KT5800 Support*

*This patch adds support for the QYT KT-5800 dual-band mobile radio*

*related to #6493*

### **History**

# **#1 - 02/07/2020 10:11 am - Bernhard Hailer**

*- Subject changed from QYT 5800 to Add QYT KT-5800 as a variant of QYT KT-8900D (dual band)*

*- Priority changed from Immediate to Normal*

*- Target version set to chirp-daily*

*Thanks for finding that out! Hopefully this can be added at some point.*

#### **#2 - 12/25/2020 10:43 am - Jim Unroe**

*- File btech\_kt5800.py added*

*- Status changed from New to In Progress*

*- Assignee set to Jim Unroe*

*I have a patch ready to submit, but I would like it to be tested before I do. Below are the instructions for how to load the attached test driver module for testing.*

*1 save the test driver module to a convenient location*

*Note: Do not right click the link to download. Left click the link and choose the "download" link on the page that loads.*

*2 click "Help" in the menu bar and enable "Enable Developer Functions"* 

*3 click "File" in the menu bar*

*4 click "Load Module" in the list that appeared and then locate and load the test driver that was saved in step 1*

*CHIRP will now have a red background. Test to see if you can download from and upload to your radio.*

*Note: This test driver module does not permanently change your CHIRP installation in any way. If you close CHIRP, you must load this test driver again before you can program your radio.*

*Let me know the results. If successful, I will submit the patch.*

*Jim KC9HI*

### **#3 - 12/28/2020 03:17 pm - Jim Unroe**

*- Status changed from In Progress to Resolved*

*- % Done changed from 0 to 100*

*Patch submitted. Awaiting approval and inclusion into CHIRP.*

*Jim KC9HI*

**Files**

*btech\_kt5800.py 152.7 kB 12/25/2020 Jim Unroe*